# Deep-RIEプロセス手順マニュアル Ver.2.0

!!保守画面は触らない!!

更新日:2014/04/05 池田

### 1.装置準備

装置の電源が入っていない場合は、別紙<立ち上げマニュアル>参照

 $\langle 0$ 装置右横のガスボンベ(He,Ar,O<sub>2</sub>,C<sub>4</sub>F<sub>8</sub>,SF<sub>6</sub>)元栓、ラインのバルブを開ける レギュレータの2次圧0.1MPa以上確認 1次圧が0.3MPa以下なら交換 ※C4F8(0.2MPa), SF6(2MPa)は液体なので、これに従わない

- ②ユーザID:Administrator パスワード:adm で制御ソフトMUC-21にログイン ※実施済みならとばす
- ③ターボポンプのアイドリング時の背圧(フォアライン)15Pa以下を確認 ※高いようなら除害装置のフィルタ交換等必要

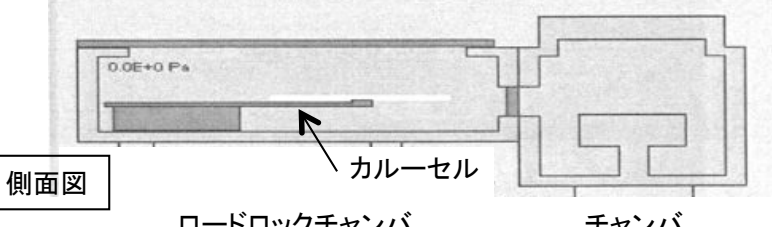

ロードロックチャンバ チャンバ ※装置の動作完了は画面のログと画面左上の緑LEDの点滅→点灯で確認する。これより以下すべて同様

※暗いときは(操作盤前面)作業台蛍光灯SW(ロッカー)をON

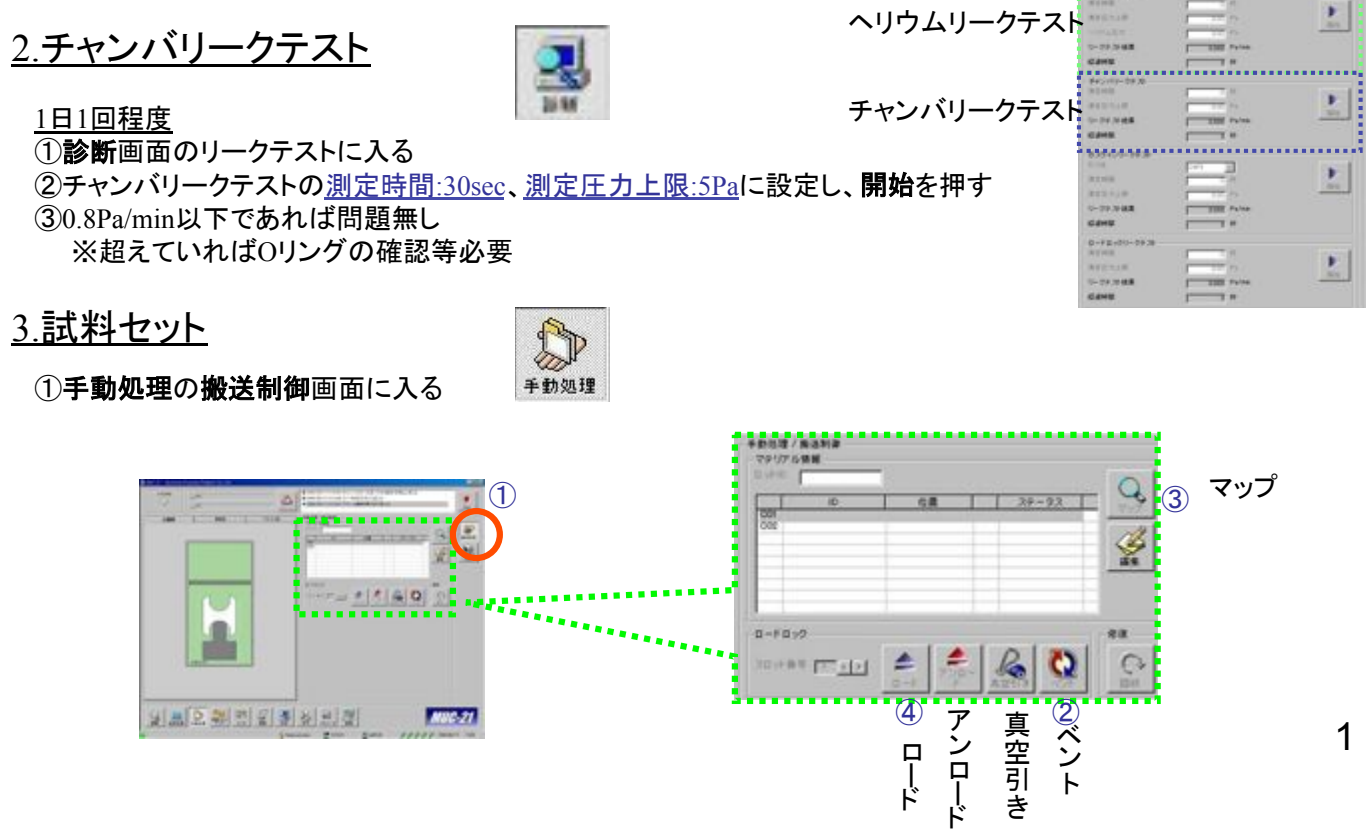

②ベントを押すとロードロックチャンバがリークされ蓋が自動で開く ※蓋の上に物があると飛ばされるので注意! ※ロックされるところまで手で押し上げる ③カルーセルの線とウエハのオリフラを合わせて置く ※ウエハ冷却用ヘリウムのリークを防ぐためにウエハの裏面はアセトン等できれいにしておく ※カルーセルは番号( 1、2 )があり、次に行うマッピング結果と照らし合せる

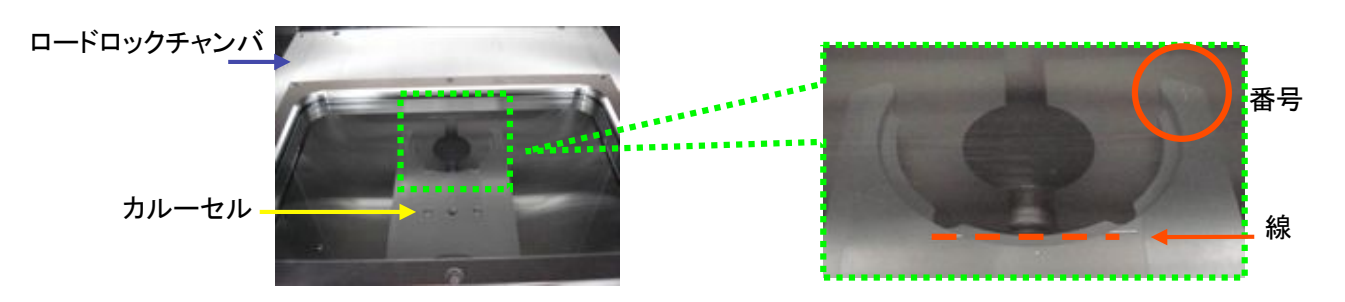

④ロードロックチャンバの蓋のOリングをチェック ⑤ロードロックチャンバの蓋を閉め、引っ掛け具をかける ※蓋が下がらないときは一度上げてから下げると、ロックが解除され閉められる ⑤真空引きを押し、引き始めたらマップを押し、ウエハ位置のマッピングを行う ウエハをセットしたカルーセルが右のように 位置:カルーセル、ステータス:プロセス前となることを確認 ※結果が間違っていれば再度マッピング

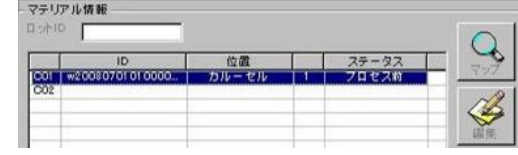

⑥ウエハを置いたカルーセルのスロット番号を合わせてロードを押す ⑦プロセスチャンバの覗き窓(装置左側面)からウエハが確実にチャンバに送られることを確認

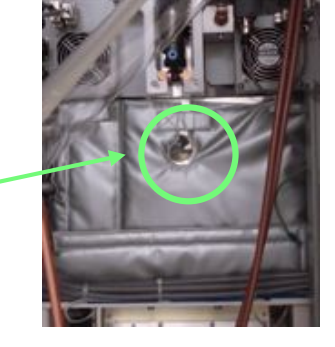

4.ヘリウムリークテスト

プロセス毎

①診断画面のリークテスト(ウエハの吸着確認)に入る

②ヘリウムリークテストの測定時間:30sec、測定圧力:2000Pa、測定圧力上限:20Paに設定し、開始を押す

③13Pa/min以下であれば問題なし

超えていれば以下を行う

①ウエハをアンロードし、yokomatsuフォルダ内のレシピ「ESCCLN-10min」をクリーニングモードで実行する ②再度ウエハをロードし、リークチェックを行う

見にくいけどここから見る

③改善されなければチャンバを開放して、チャンバ内部の清掃を行う ※別紙Deep-RIE装置立ち上げマニュアルの<付録3>参照

## 5.エッチング

#### (レシピの確認,編集)

- レシピの作成方法は別紙レシピ作成マニュアル参照
- ①レシピを押し,使用するレシピを選択して編集を押す

②レシピの中身を確認し,サイクル数を編集して、プロセス時間を合わせる ※条件変更時にはEnterを使わず,入力位置と違う場所をクリックすることで決定する ※エッチングレートが分かっていない場合は短めの時間エッチングを行い、 エッチングホールの段差と時間からエッチングとレートを求めて残りを追加でエッチングする ※貫通エッチングの場合はジャストエッチから10%程度のオーバーエッチが必要 ※400um以上の深さはTENCOR段差計で測定できない

③了解を押し,編集画面を閉じる

(エッチング)

④手動処理からプロセス制御画面よりレシピ選択を押す

⑤上記で編集したレシピを選択し了解を押しレシピ名が反映されているのを確認

⑥開始を押し,了解を押してエッチングを始める

※エッチングを途中でやめるときはスキップを押す(中止は押さない!) ⑦エッチングの終了を確認

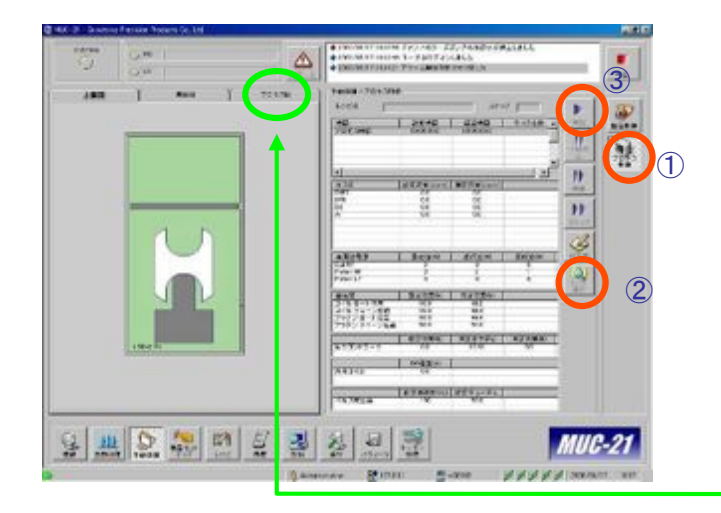

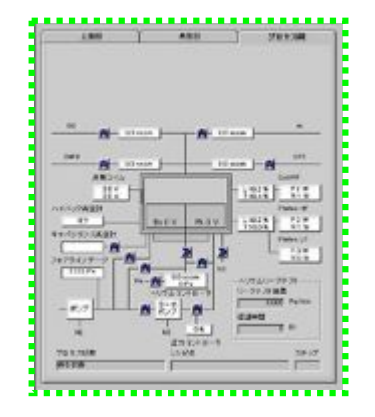

プロセス図でモニタリングし 異常があれば停止させる

# (6.チャンバクリーニング)

※作業の終わりには必ず行い,使用簿にも記入を忘れないこと ※連続で作業する場合は適時実施 ①レシピを押し,yokomatsuフォルダ内のレシピ(ESCCLN-3min)を選択し,編集を押す ②レシピの中身を確認(エッチング時間は3分)し,了解を押す ③手動処理からプロセス制御画面よりレシピ選択を押す ④レシピ(ESCCLN-3min)を選択し了解を押す ⑤レシピ名が反映されているのを確認し,開始を押す ⑥クリーニングモードにチェック(レ)し,了解を押す ⑦エッチングの終了を確認

## 7.試料取り出し

①搬送制御画面でアンロードを押し、ウエハをロードロックチャンバに移動させる ②ウエハがカルーセルに乗ったことを側面より確認 (3)ロードロックチャンバにウエハが来たらベントを押し取り出す

## 8.エッチング終了後

①搬送制御画面からロードロックチャンバを真空引きする  $\mathcal{L}(\mathcal{D})$ 装置横のガスボンベ(He,Ar,O<sub>2</sub>,C<sub>4</sub>F<sub>8</sub>,SF<sub>6</sub>)の元栓、ラインのバルブを締める ※N2は常時開